# **Create a New Plugin Data Source**

Data that is not fetched using a JDBC driver is collected using a Plugin. Plugins are special components, built by Metric Insights, that send a native fetch command to a data source. It then formats the results in a way that allows Metric Insights to consume the data. A list of supported Plug-ins can be found <a href="https://example.com/here">here</a>. It is also possible to access data from a custom Web Service by using a <a href="https://example.com/here">Web Service Plugin</a>.

This article describes the general process for creating a Plugin data source.

Information about how to create a new SQL data source is available here.

For a description of Metric Insights overall approach to Data Sources, click <u>here</u>.

### Video Tutorial [Tableau Example]

#### 1. Access Admin > Data Sources

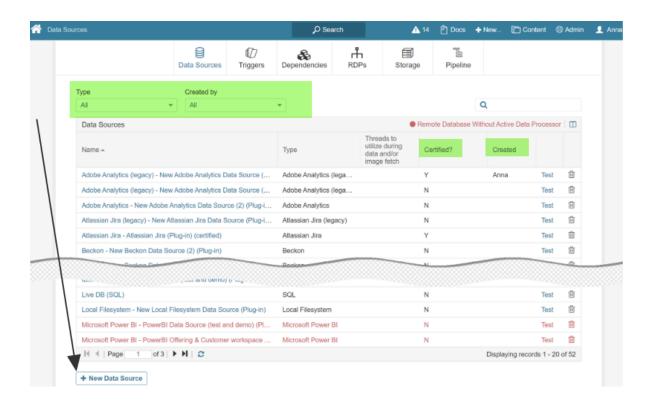

At the bottom of the page click [+New Data Source]

- Changes in 6.2.2 for Data Source list:
- Filters added for Type and Created by
- Columns added for Certified? and Created by

#### 2. Choose type

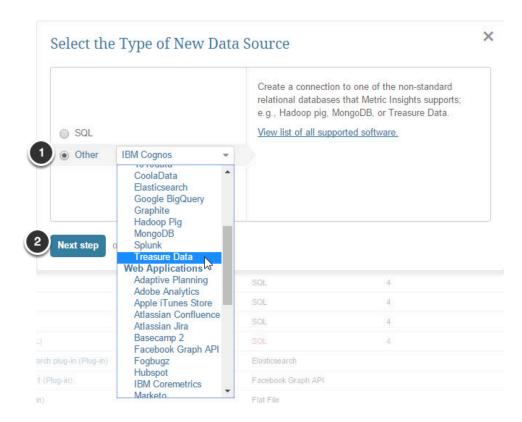

- 1. Click **Other** and select a required data service from the drop-down list of configured Plugins. If you do not find the one you need, contact your system Administrator or support@metricinsights.com.
- 2. Click **Next step**

## 3. Complete required and optional settings

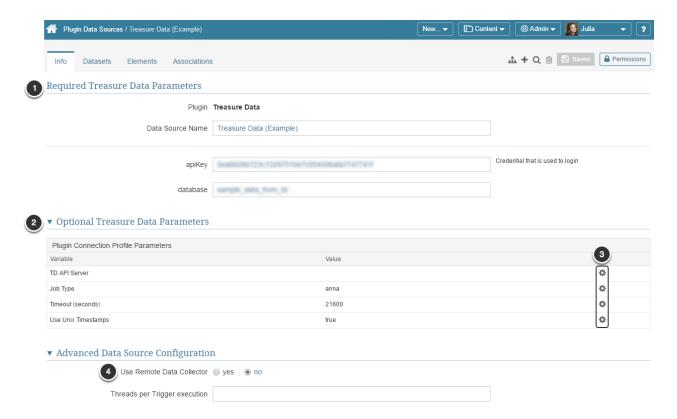

- 1. Define required plug-in parameters: name and credentials you use to connect to a given data source.
- When the supported plugin is configured, the required Plugin Connection Profile
   Parameters are defined and are defaulted into the Parameters grid once you select the
   plugin setting
- 3. Any of these parameters may be edited
- 4. If you select 'yes' to **Use Remote Data Collector?**, you will be required to select a collector or create a new one at the bottom of the page. For more information, reference <u>Define a</u>

  Remote Data Collector

#### 3.1. Editing Optional Parameters

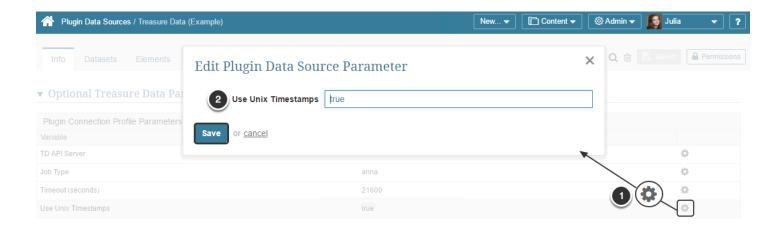

- 1. Use the **Edit** (Gear) icon to enter/modify the parameter
- 2. Change the parameter to be passed to the Data Source

#### Save

Repeat this process as necessary to update any/all parameters.

**Save** again before leaving the Editor so that your Data Source will be ready for use for defining an element (Report / Metric / Multi-metric / Dataset).